Как ПОЛКЛЮЧИТЬ настроить  $\mathbf{M}$ видеорегистратор ЛЛЯ Интернет. видеонаблюдения через (больше информации на сайте http://www.vide.com.ua)

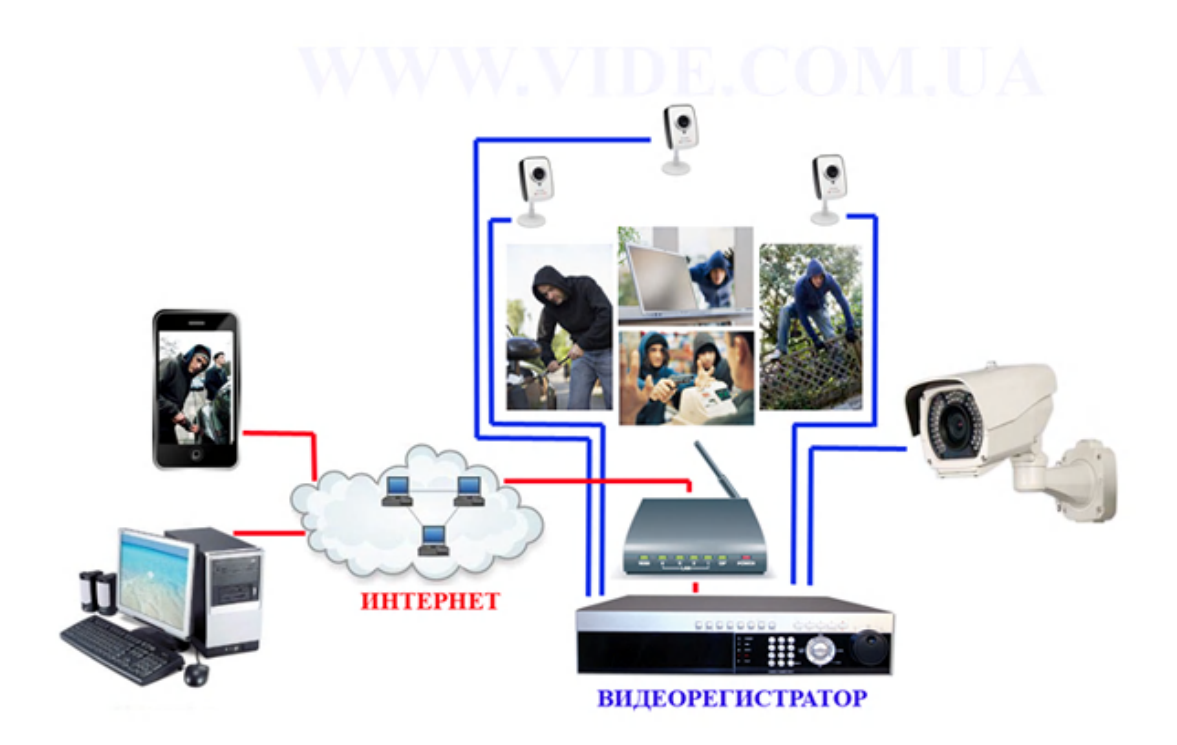

Так как сама система видеонаблюдения представляет собой широкополосный источник сигнала, а значит, что для передачи сигнала хорошего качества, нужно обеспечить передачу данных между источником и клиентом. Источником в данном случае может выступать либо видеорегистратор, либо видеосервер. Для того, чтобы получить свою картинку «без изъянов», нужно обеспечить канал связи. Итак, основные требования к каналу:

- 1) Полоса должна обеспечивать не менее 1-2 Мбит/с для исходящего трафика, что уже зависит непосредственно от используемого оборудования. Протестировать скорость Интернета, с которой видеорегистратор будет передавать видео можно, например, при помощи он-лайн тестов на сайте www.speedtest.net
- 2) В случае использования канала с целью видеонаблюдения, нужно так же убедиться, что задержек, показываемых с помощью программы ping на внешние Интернет-адреса не слишком много
- 3) Объем информации предусматривает выбор неограниченного (безлимитного) тарифного плана
- 4) Для организации доступа удаленного клиента к внешнему адресу маршрутизатора из Интернета необходимо обеспечение статического белого IP-адреса, выделяемого интернет провайдером. Или же использовать маршрутизатор, имеющий в своем составе клиентское ПО так называемого DvnDNS клиента.
- 5) Также необходимо выяснить, разрешено ли вашим провайдером прохождение пакетов из внешней сети Интернет на сетевой интерфейс Вашей системы по определенным портам (некоторые недорогие маршрутизаторы блокируют доступ к общедоступным портам, например, к порту 80 (НТТР или WEB сервер), - потому при настройке системы стоит избегать их использования.

Лля того чтобы знать, какой канал выбрать, стоит рассмотреть, какие они бывают. Итак, вилы каналов:

1. **Выделенная линия** – медная или оптическая. Скорость - от 10 Мбит/с до 1-10 Гбит/с. Скорость получения практически равна скорости отдачи информации. При использовании данной системы рекомендуется проверить реальную скорость с помощью он-лайн тестов и обговорить детали использования с провайдером, чтобы убедиться в возможности использования выбранного оборудования.

## **2. Телефонная линия:**

- Для подключения ADSL - до 8 Мбит/с на прием и до 1 Мбит/с на отдачу.

 - Для соединения ADSL2+ с модуляцией Annex-M - до 24 Мбит/с на прием и до 3 Мбит/с на отдачу.

Для небольших экономных систем видеонаблюдения.

- 3. **Радиоканал WiFi или WiMAX**. Скорость от 1 Мбит/с и до 30-50 Мбит/с. Используется в случае невозможности проложить кабель, но является ненадежным из-за подверженности внешним факторам в виде погоды, помех, влаги и другого, что влияет на снижение качества. Высокая стоимость безлимитных пакетов.
- 4. **Через кабельное телевидение**. Скорость до 38 Мбит/с на прием и до 1.5 Мбит/с на передачу. Качество зависит от возможностей и мощности провайдера. Специфика та же, что и с пунктом 1 (возможность доступа к маршрутизатору и выделение линии).
- 5. **GSM/GPRS/3G каналы**. Дорого, ненадежно, очень низкая скорость и качество соединения.

Итак, когда все этапы в выборе провайдера и уточнение его возможностей пройдены, **приступаем к подключению:**

1. Убедитесь, что ваше оборудование работает в локальной сети – для этого можно воспользоваться документацией на видеорегистратор и назначить ему постоянный IP адрес внутри локальной сети. Например 192.168.1.150

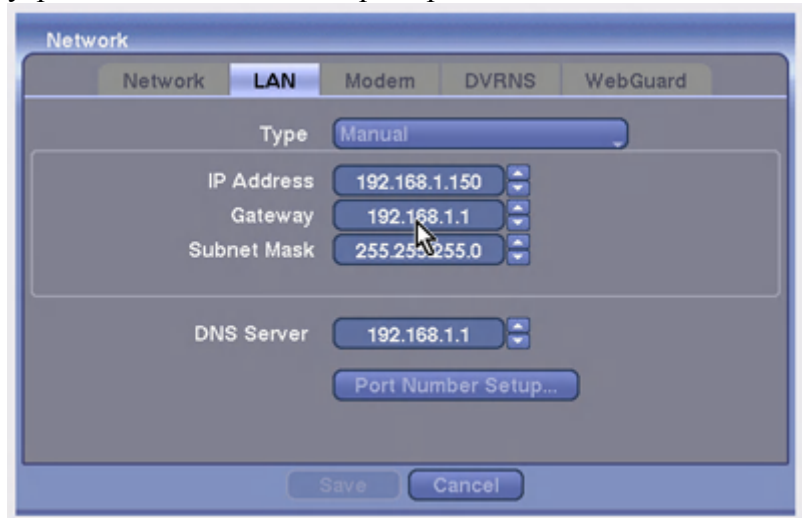

- 2. Настраиваем модем, чтобы компьютер видел через него Интернет. В том случае, если Интернет от провайдера приходит при помощи модема.
- 3. Проводим настройку маршрутизатора. Определяем, какие порты нужны для работы видеорегистратора ( у многих производителей они могут отличаться). Если эти порты блокируются, меняем их на видеорегистраторе. Далее, настраиваем NAT маршрутизатора, чтобы приходящие на его внешний интерфейс (внешний IP адрес) пакеты перенаправлялись на нужные порты (внутренний IP адрес) видеорегистратора ( то есть производим перенаправление портов). Адресация в локальной сети должна быть определена и видеорегистратору выделен постоянный IP адрес. Некоторые маршрутизаторы требуют кроме прописывания правил для NAT определить еще и правила для файервола. Их можно найти в документации на маршрутизатор.

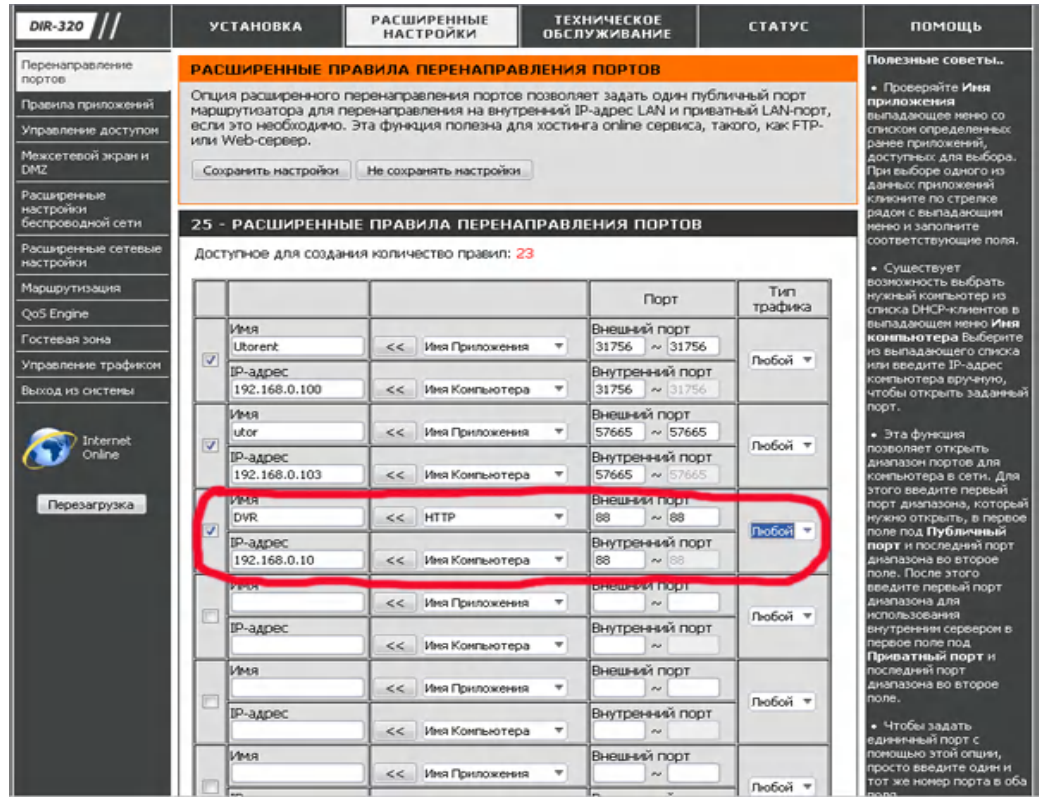

4. Если вы используете динамический внешний IP адрес, нужно будет зарегистрироваться на сервисе динамического DNS (DynDNS.org или подобном), выбрать на этом сервисе доменное имя и настроить клиента маршрутизатора так, чтобы он сообщал адрес внешнего (WAN) интерфейса на сервер этой системы. После этого можно обращаться к системе по выбранному доменному имени. Теперь стоит выполнить проверку вашей установки с внешнего интерфейса и не забывать номера портов. Например, командой ping - IP адрес маршрутизатора : (обязательно двоеточие) номер порта. Ping http://213.157.165.004:88

Хочется верить, что все удалось и нелегкий труд позади. Посетите наш сайт http://www.vide.com.ua/

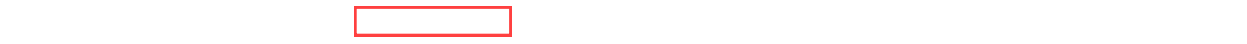